### IMGD 2905

### Descriptive Statistics

### Chapter 3

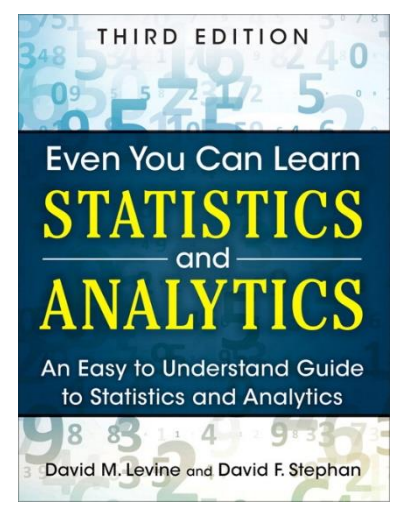

### Summarizing Data

- With lots of playtesting, there is a lot of data – This is a good thing!
- But raw data is often just a pile of numbers
	- Rarely of interest
	- Or even sensible
- Q: How to summarize all this information?

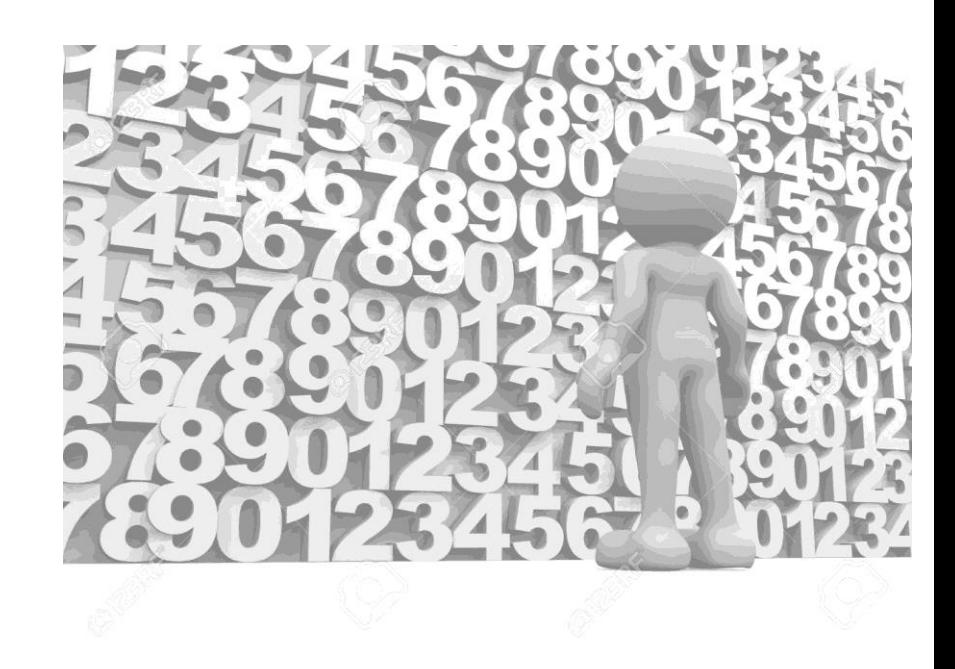

### Summarizing Data

- With lots of playtesting, there is a lot of data – This is a good thing!
- But raw data is often just a pile of numbers
	- Rarely of interest
	- Or even sensible
- Q: How to summarize all this information? Measures of central tendency

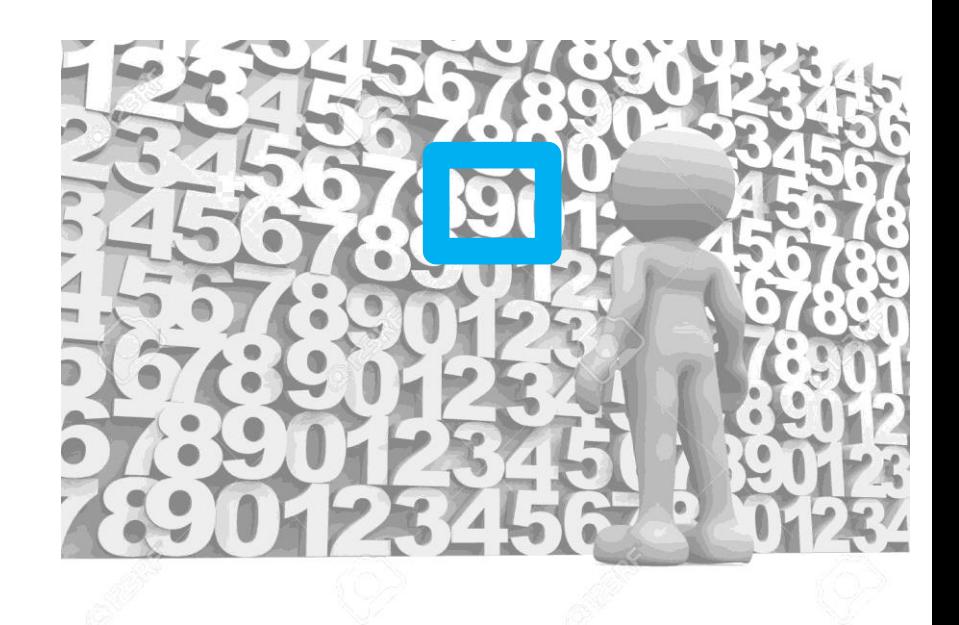

Examples? Pros and Cons?

### Measure of Central Tendency: Mean

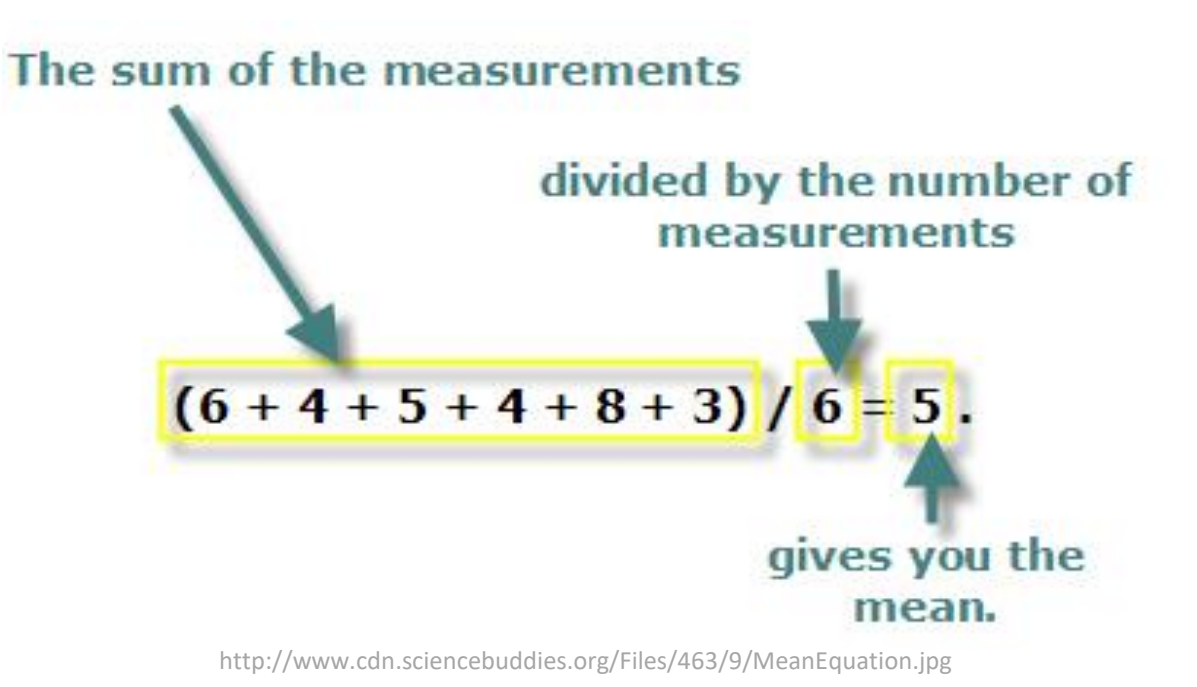

- Also called the "arithmetic mean" or "average"
- In Excel, =AVERAGE (range)  $=$  AVERAGEIF() – averages if numbers meet

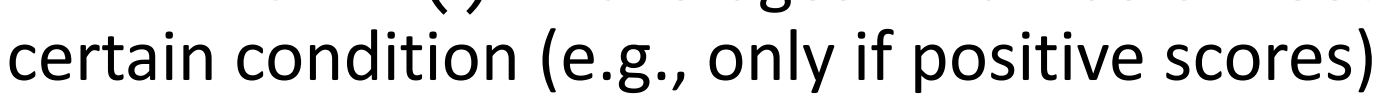

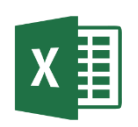

### Measure of Central Tendency: Median

• Sort values low to high and take middle value

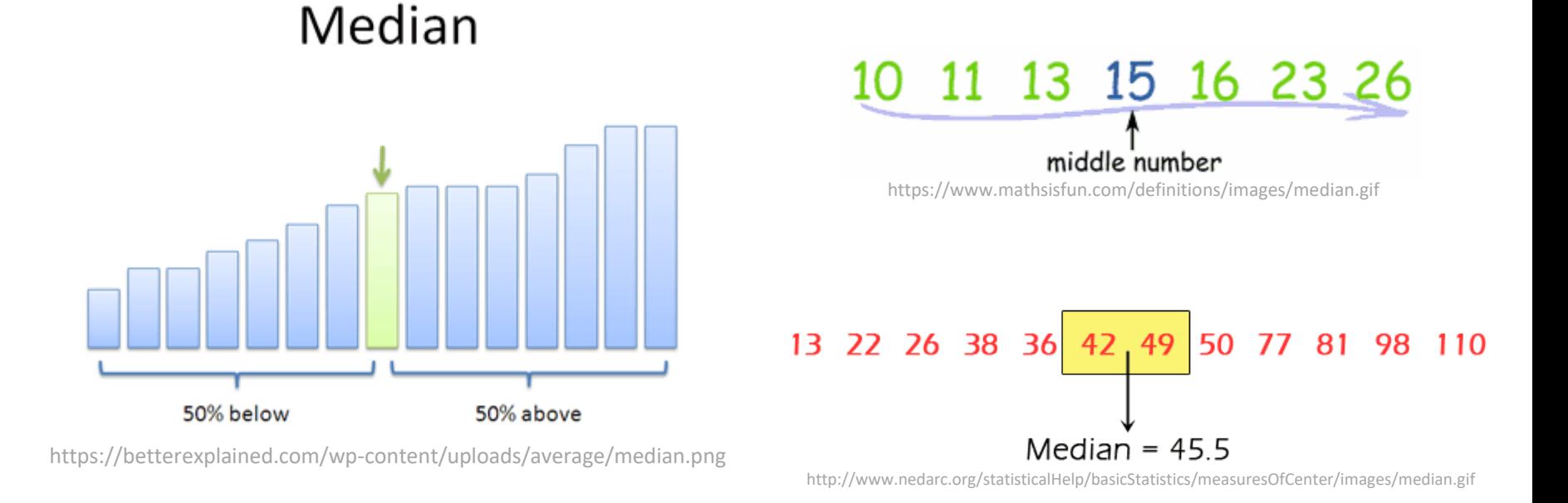

• In Excel, =MEDIAN(range)

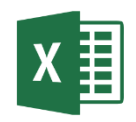

### Measure of Central Tendency: Mode

- Number which occurs most frequently
- Not so useful in many cases
- $\rightarrow$  Best use for categorical data
	- e.g., most popular Champion group in League of Legends
- In Excel, =MODE()

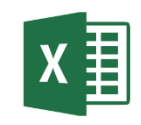

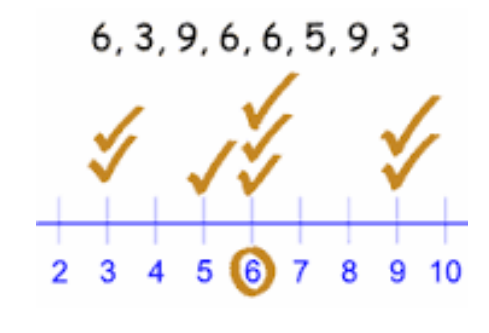

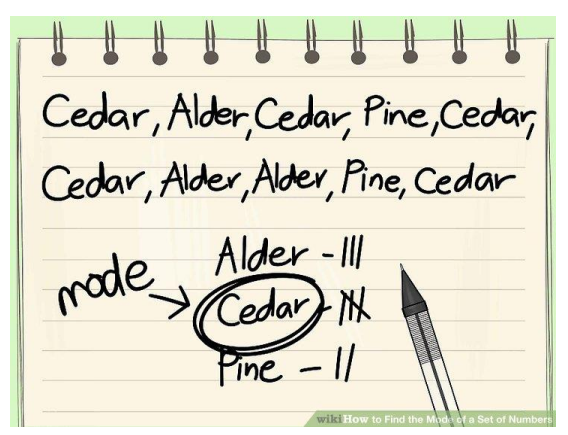

http://pad3.whstatic.com/images/thumb/c/cd/Find-the-Mode-of-a-Set-of-Numbers-Step-7.jpg/aid130521-v4-728px-Find-the-Mode-of-a-Set-of-Numbers-Step-7.jpg

### Depiction: Mean, Median, Mode?

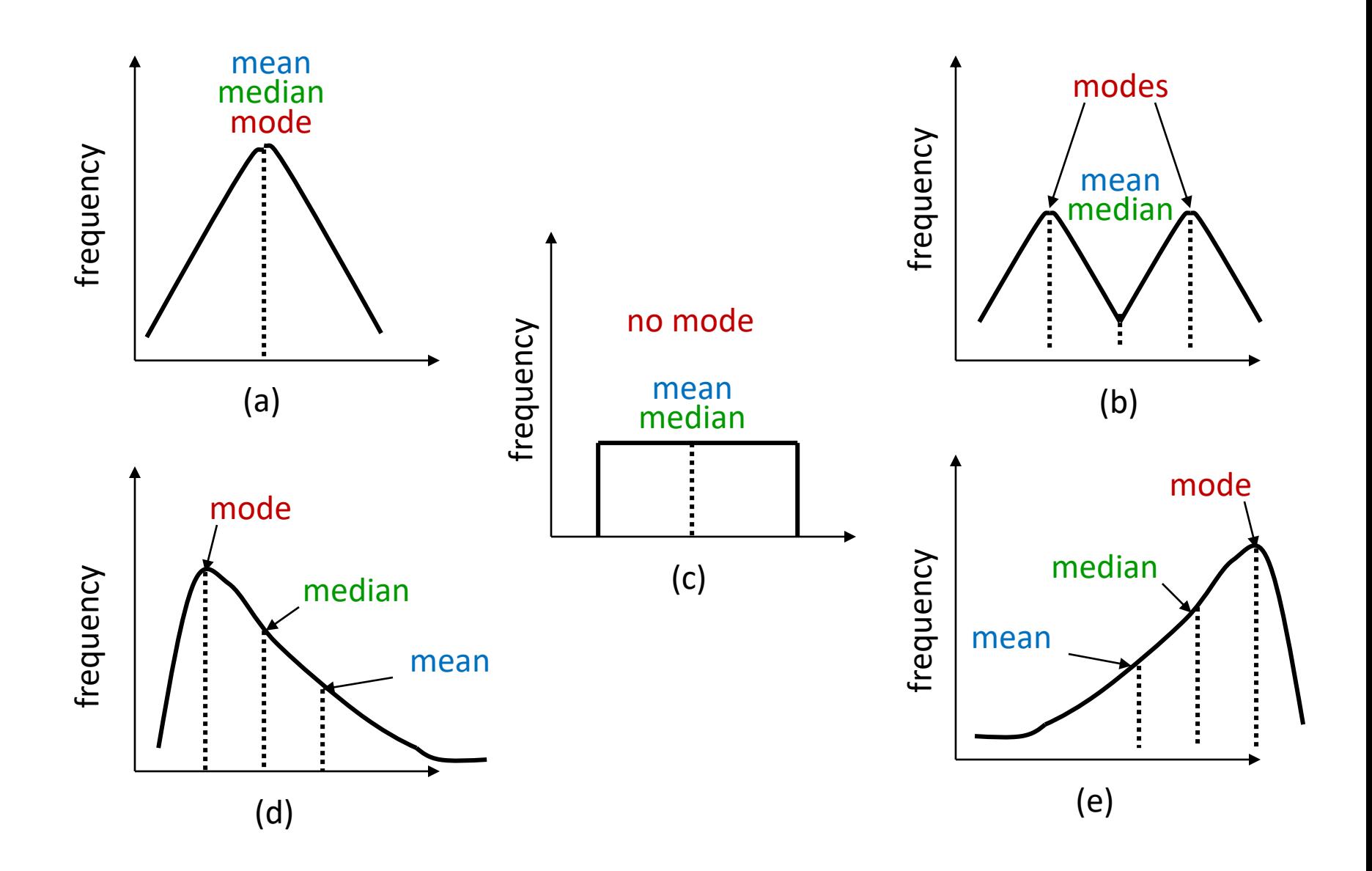

### Which to Use, Mean, Median, Mode?

- Mean many statistical tests with sample
	- Estimator of population mean
	- Uses all data
- Median can be useful for skewed data
	- e.g., income data (US Census) or housing prices (Zillo)
	- e.g., *Overwatch* team (6 players): 5 people level 5, 1 person level 275
		- Mean is 50 not so useful since no one at this level
		- Median is 5 more representative
	- Does not use all data. "Resistant" to extremes (e.g., 275)
	- But what if were exam scores? Hard to "bring up" grade
- Mode can be useful primarily for categorical data
	- Most played League champion, most popular maze, …

### Other Measures of Position?

• May not always want center

– e.g., what are the most kills in a PUBG game?

• What other positions may be desired?

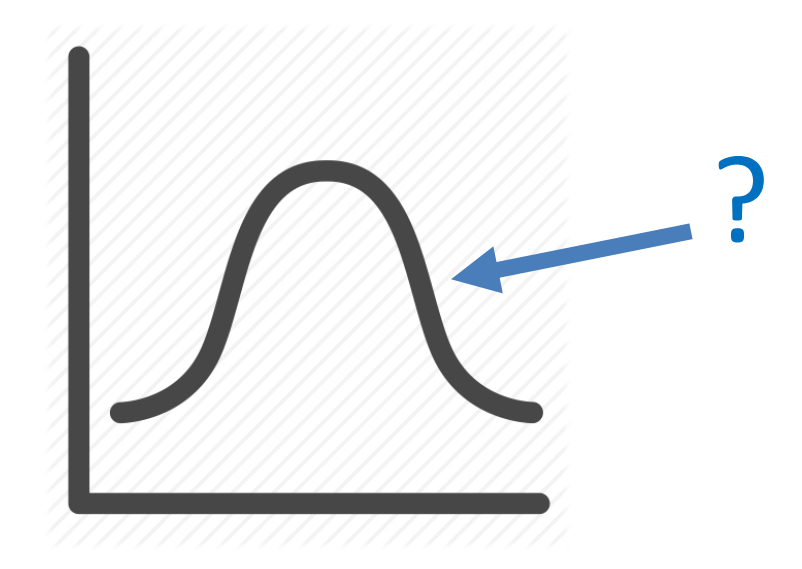

### Other Measures of Position

- May not always want center
	- e.g., want to know *best* LoL performance

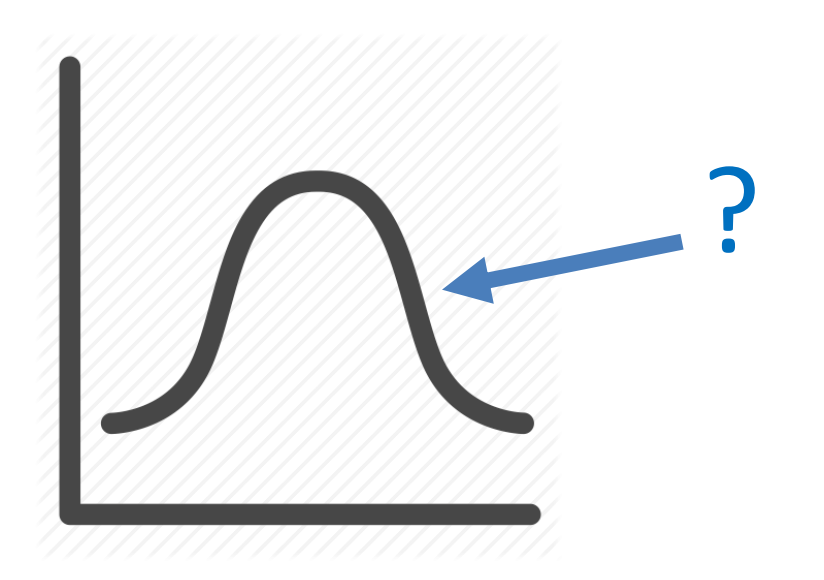

- Maximum / Minimum
	- Not discussed more
- Trimmed Mean
- Quartiles
- Percentiles

### Trimmed Mean

- Take "trimming" off top and bottom (typically 5% or 10%)
	- Reduces effects of extreme values, like median
- In Excel, =TRIMMEAN(array, percent)

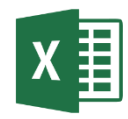

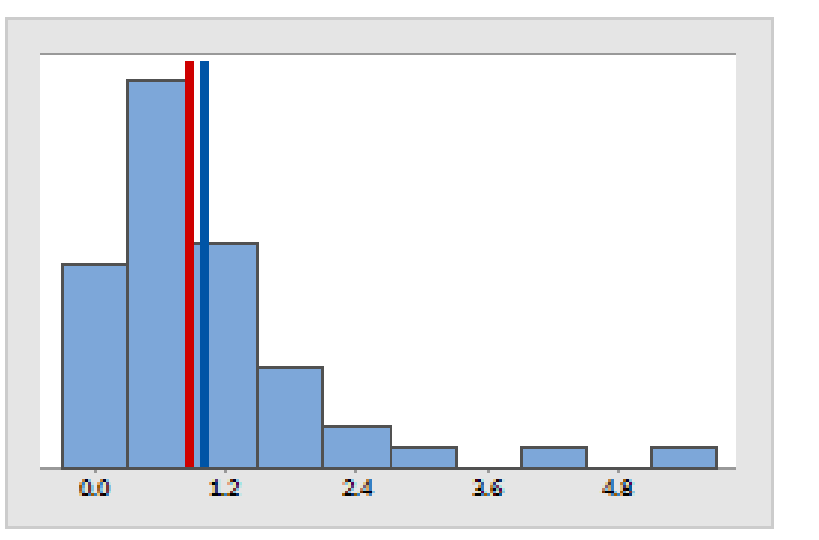

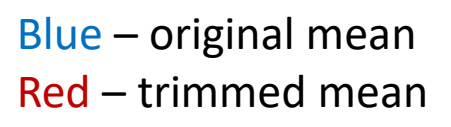

http://support.minitab.com/en-us/minitab/17/histogram\_mean\_vs\_trimmed\_mean.png

### Quartiles

- Sort values
- First quartile (Q1) is 25% from bottom
- Third quartile (Q3) is 75% from bottom
- (What is second quartile?)
- In Excel, =QUARTILE(array,n)

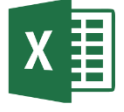

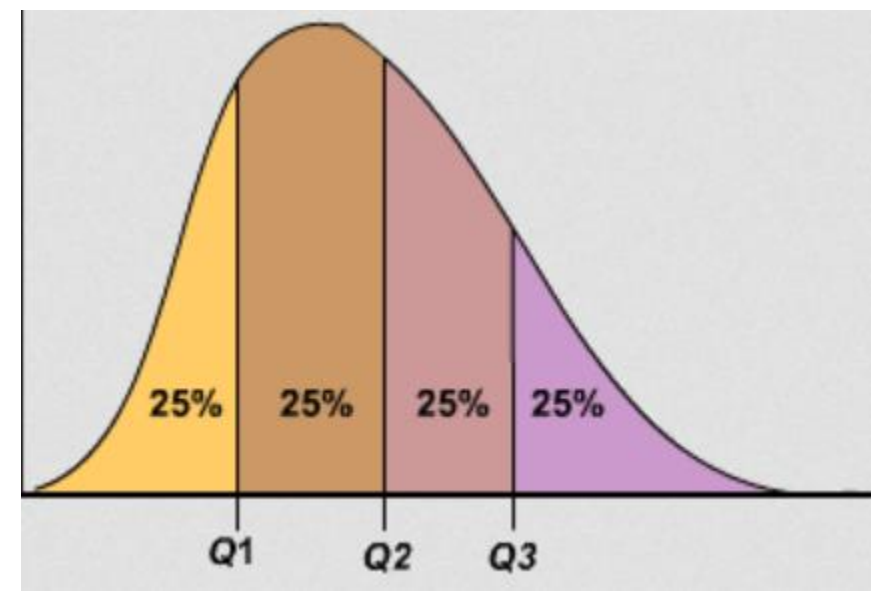

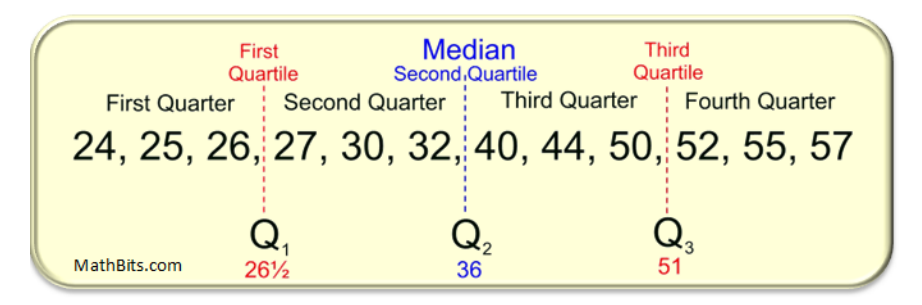

https://mathbitsnotebook.com/Algebra1/StatisticsData/quartileboxview2.png

https://www.hackmath.net/images/quartiles.png

### Percentiles

- Generalization of quartiles
- *N*th percentile is data point *n*% from bottom of data
- Interpolate as if in-between
- In Excel, =PERCENTILE(array, k) (k: 0 to 1)

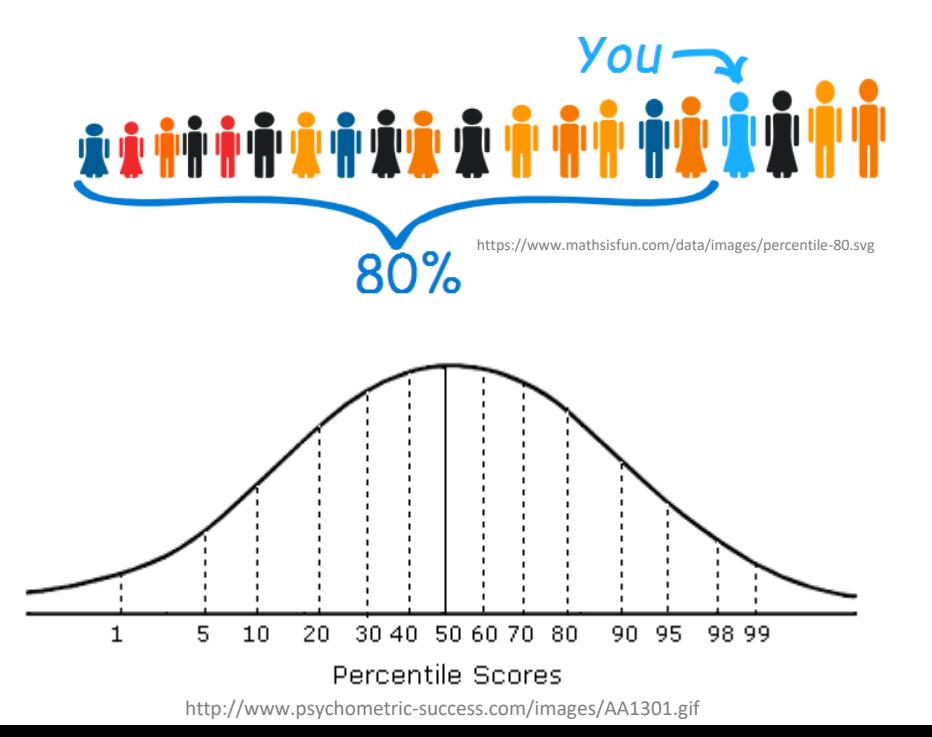

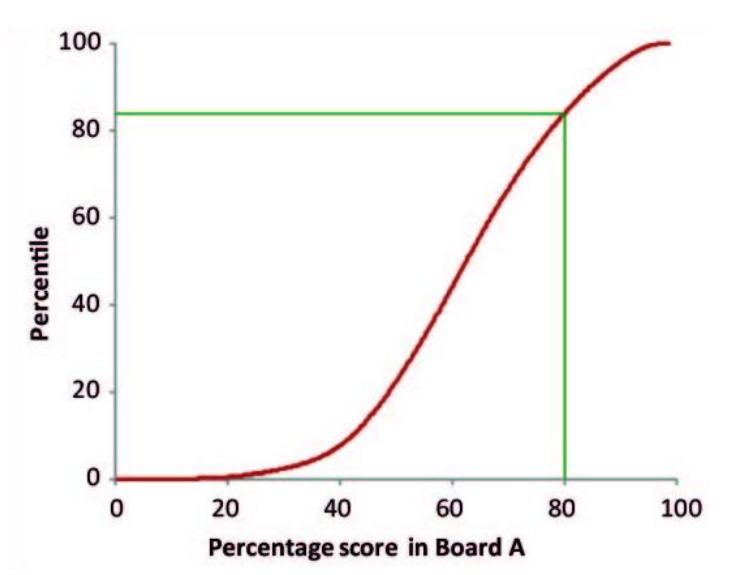

http://www.isical.ac.in/~jeexiiscore\_normal/PercentilesAdvantages.htm

### Summarizing Data, Part 2

- Ok, pile of numbers can now be summarized as *one* number
	- Mean, median, mode
- But is that enough?
- Q: What other major aspect of numbers haven't we summarized?

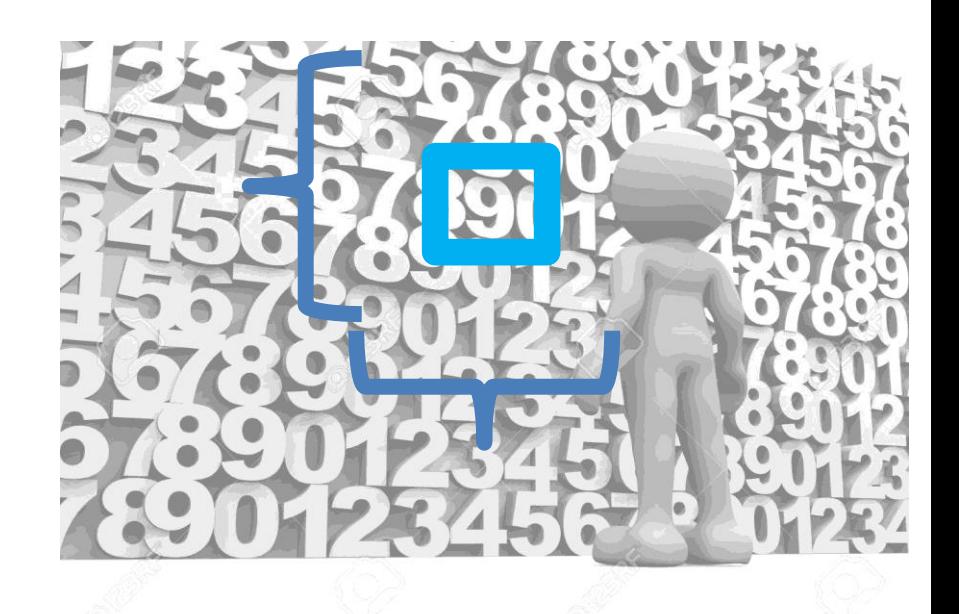

Measures of variation (*aka* measures of *dispersion,* or measures of *spread*)

### Summarizing Data, Part 2

*"Then there is the man who drowned crossing a stream with an average depth of six inches."* – W.I.E. Gates

• Summarizing by single number rarely enough  $\rightarrow$ need statement about dispersion (aka variation)

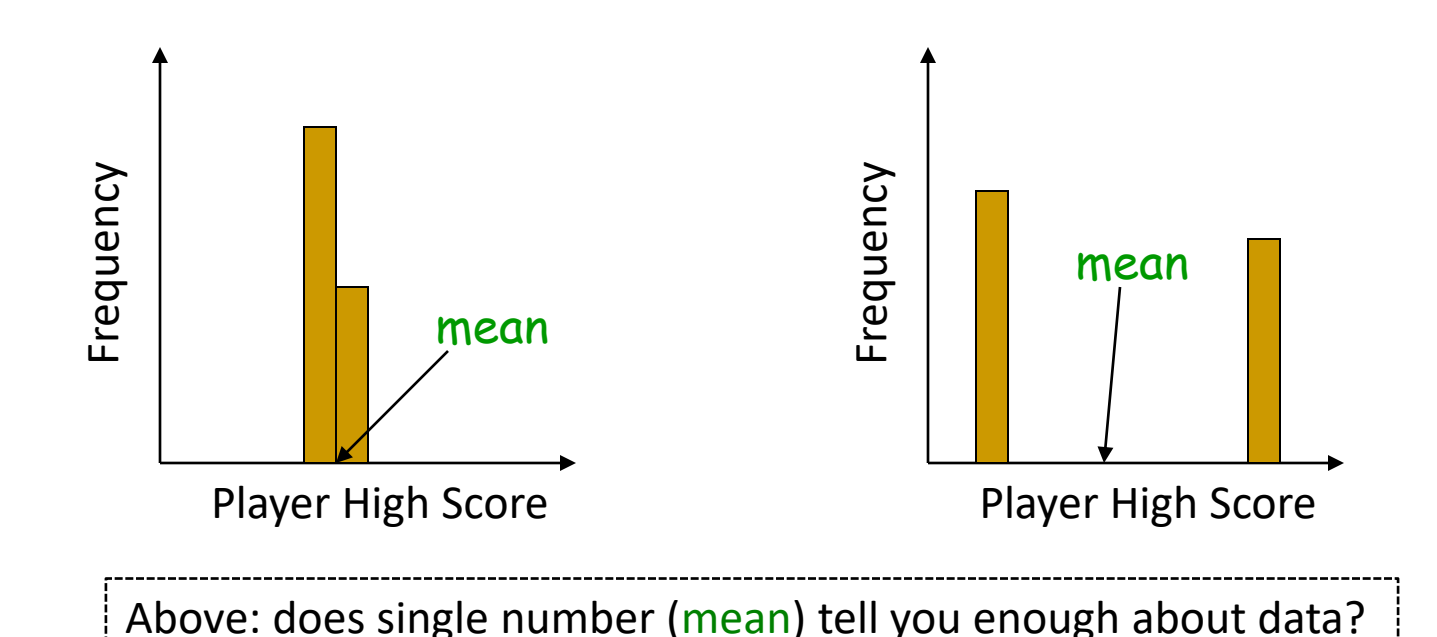

### Dispersion Overview (1 of 3)

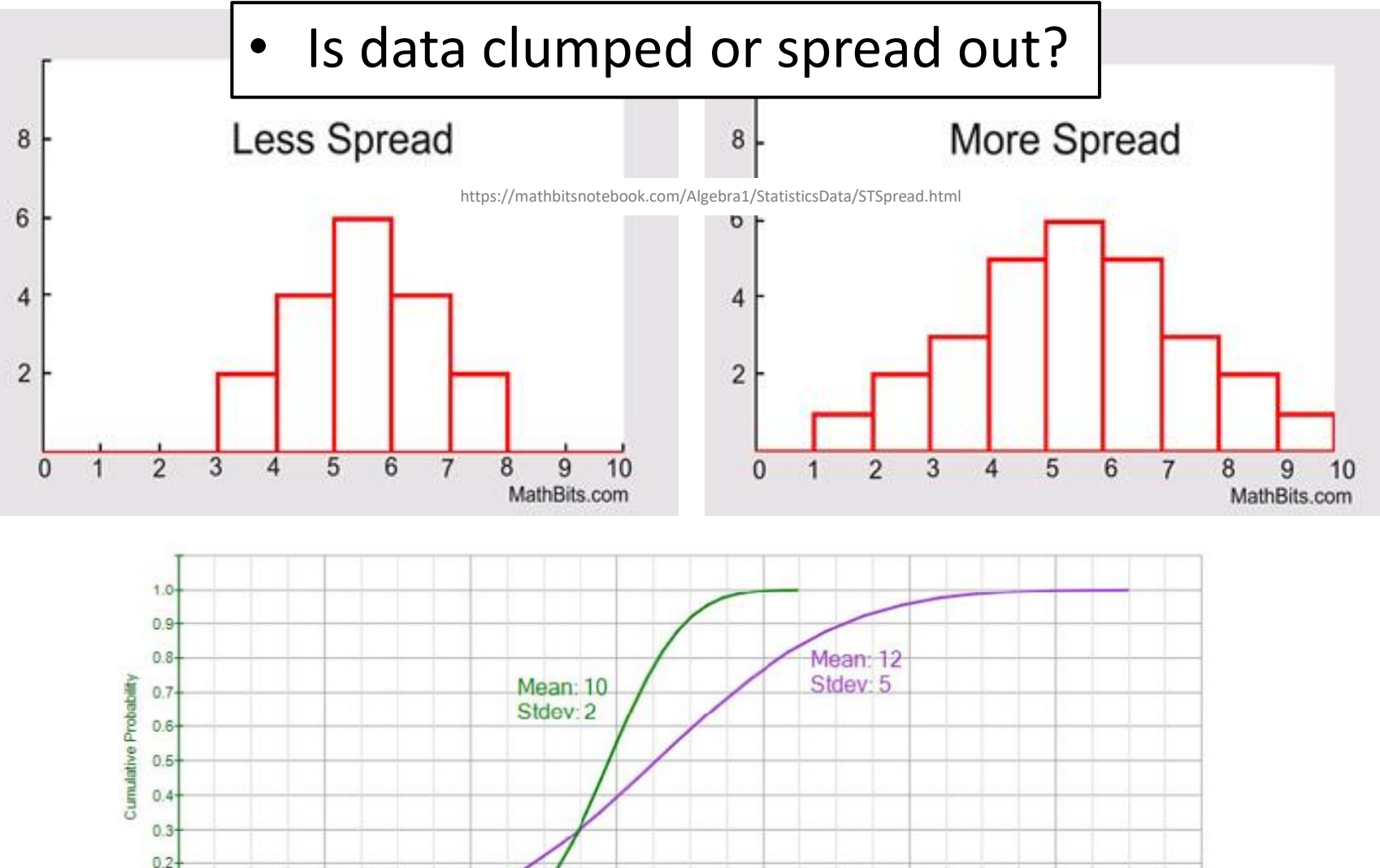

 $0.1$  $0.0 +$  $-5$ 

 $\circ$ 

5

10

15

http://rovdownloads.com/blog/tips-on-interpreting-pdf-cdf-and-icdf-3/

25

30

20

### Dispersion Overview (2 of 3)

### Is data clumped or spread out?

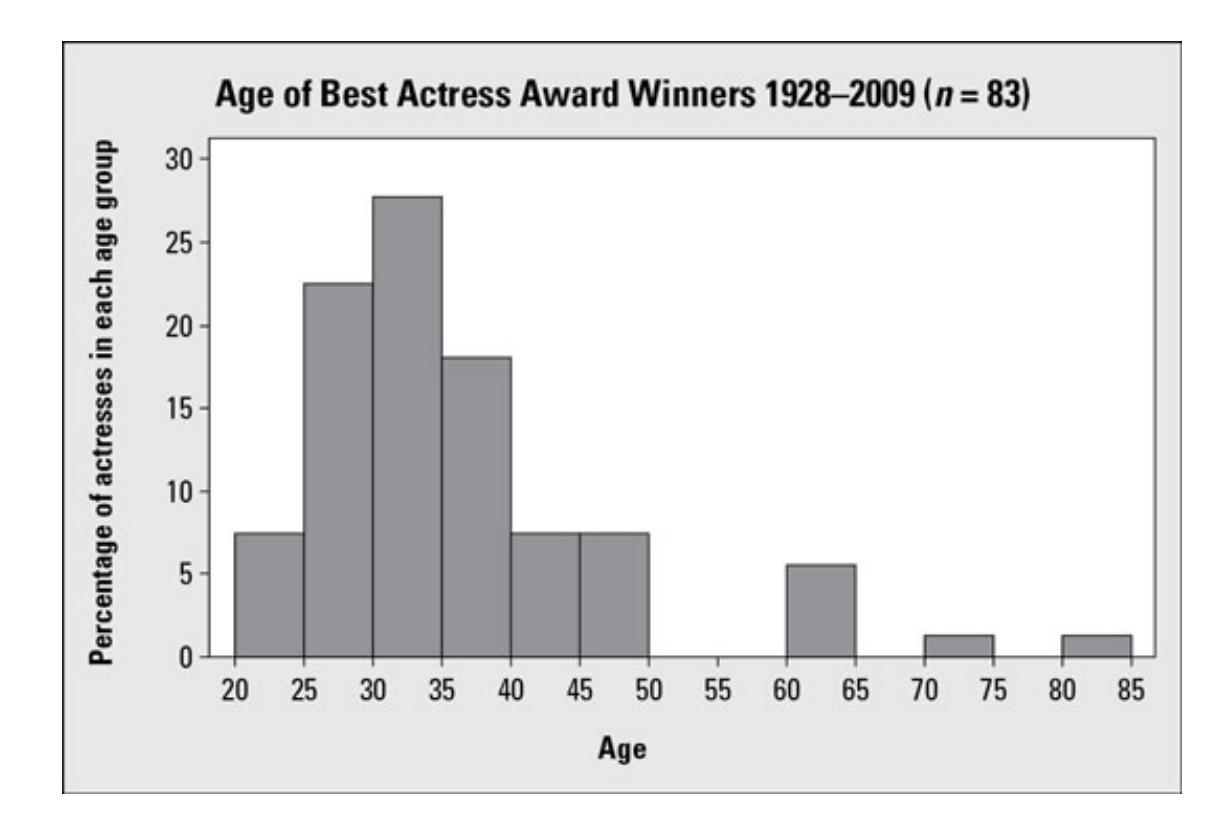

### Dispersion Overview (3 of 3)

Is data clumped or spread out?

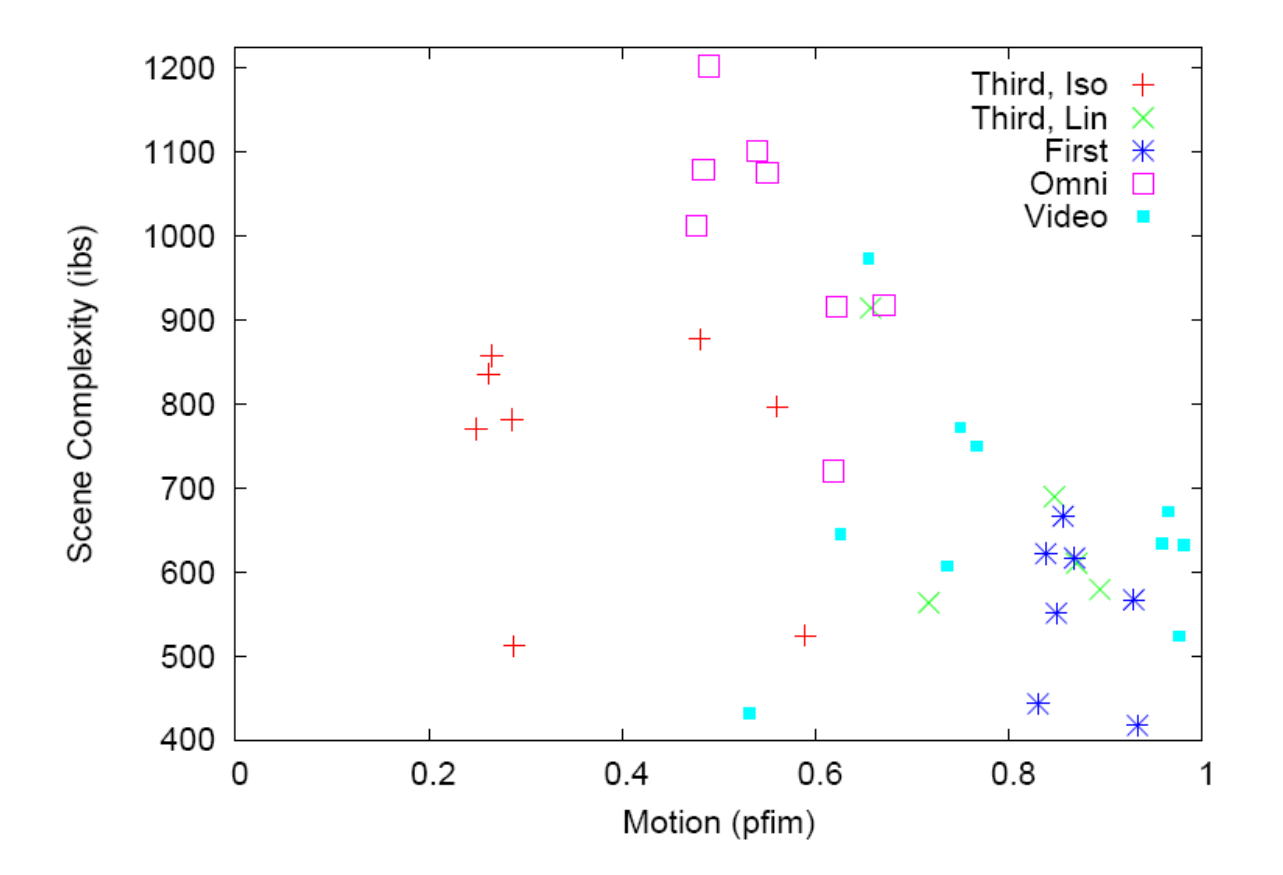

"[Motion and Scene Complexity for Streaming Video Games](http://web.cs.wpi.edu/~claypool/papers/game-motion/)"

### What are Some Measures of Dispersion? → Groupwork

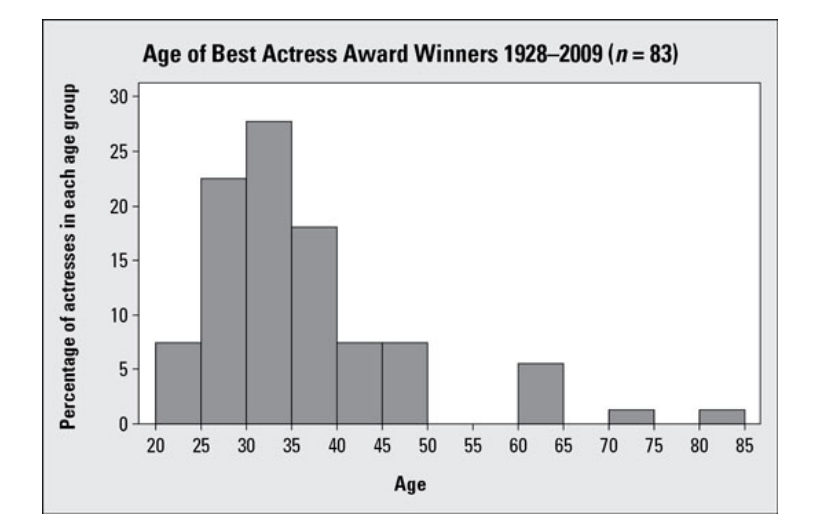

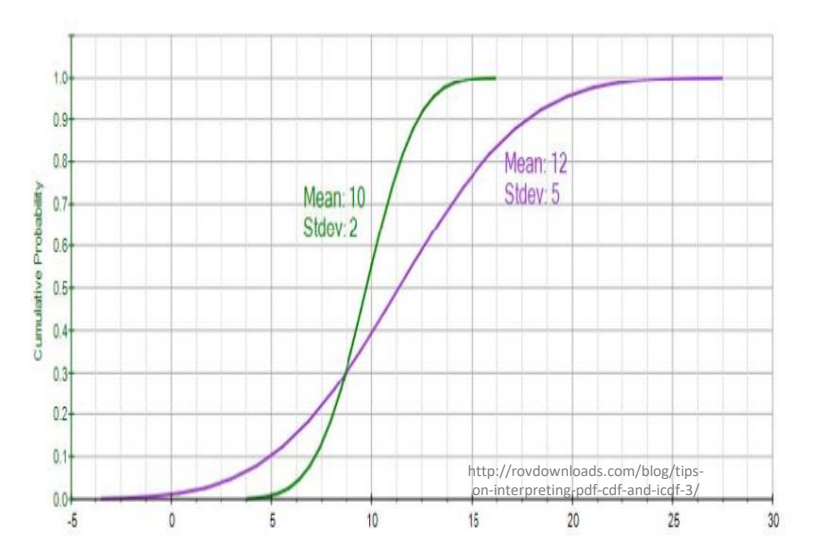

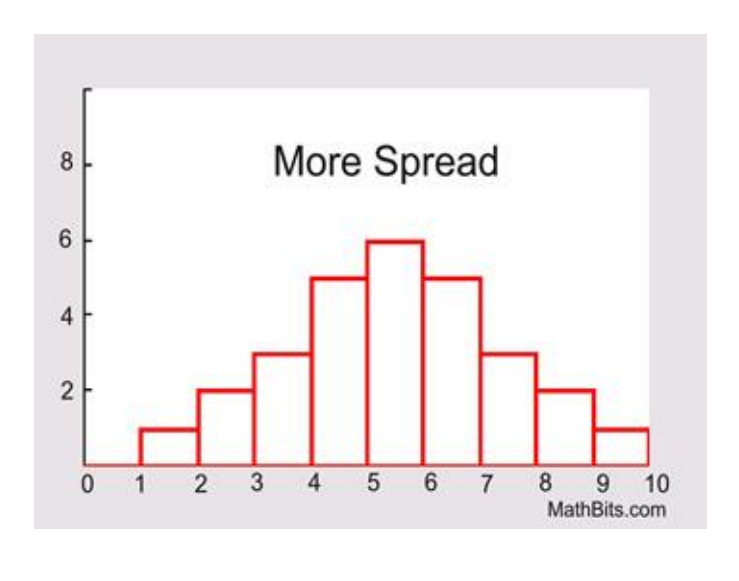

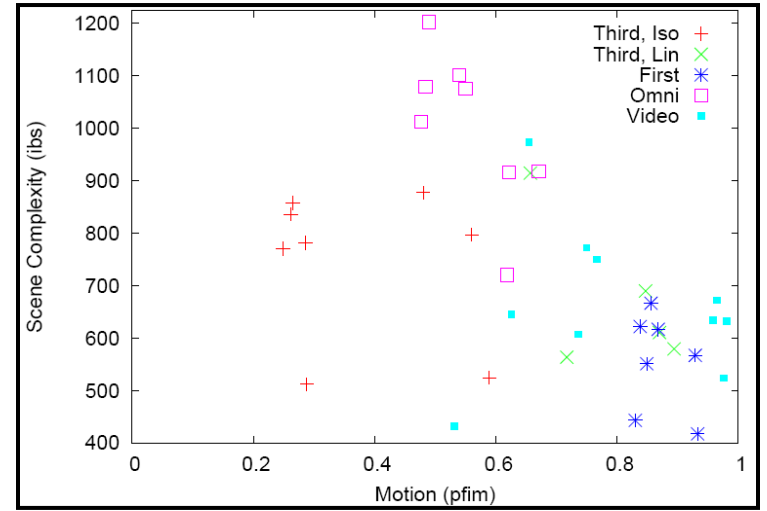

# Groupwork Group A: **0 6 12 18 26**

## Group B: **0 18 20 22 26**

- Different ways to report *dispersion* with **one** number?
- What are pros and cons of each?
- Icebreaker, Groupwork, Questions

[https://web.cs.wpi.edu/~imgd2905/d24/groupwork/3](https://web.cs.wpi.edu/~imgd2905/d24/groupwork/3-dispersion/handout.html) [dispersion/handout.html](https://web.cs.wpi.edu/~imgd2905/d24/groupwork/3-dispersion/handout.html)

### Range

- Difference between smallest and largest value
- Somewhat obvious, but doesn't tell you much about "clumping"
	- Minimum may be zero
	- Maximum can be from outlier
		- Event not related to phenomena studied (e.g., 0 on project)
	- Maximum gets larger with # samples, so no "stable" point

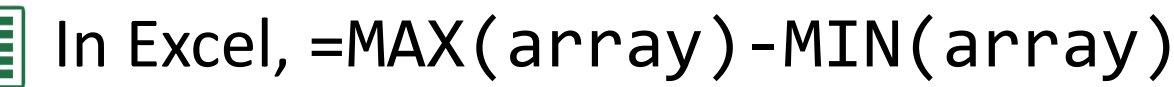

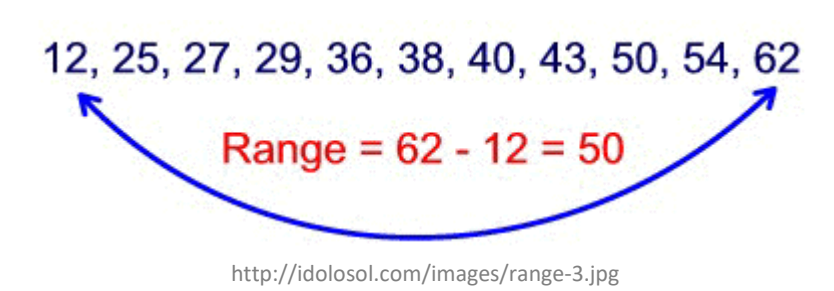

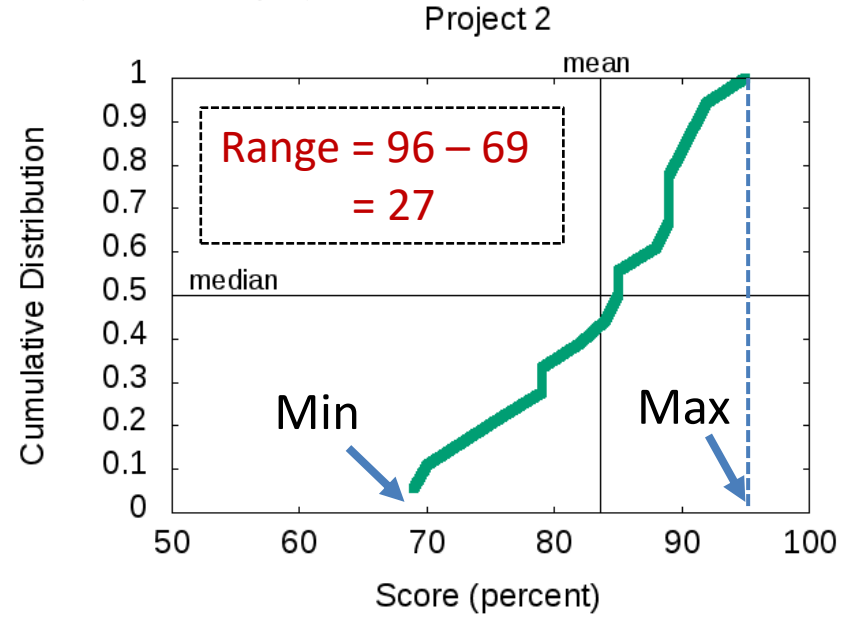

### Variance

- Compute mean of sample
- Compute how far each value in sample is from mean
	- Some can be less than mean, some greater
	- $\rightarrow$  So square this difference (what does squaring do?)
- Divide by number of sample values 1
	- The "-1" corrects "bias" when trying to estimate *population variance* using *sample variance*

$$
\text{Sample Variance} = s^2 = \frac{\sum (X - \overline{X})^2}{n - 1}
$$

### Variance Example

- Sample kills in *PUBG* matches – 12, 20, 16, 18, 19
	- What is sample variance?
- First, mean =  $85 / 5 = 17$

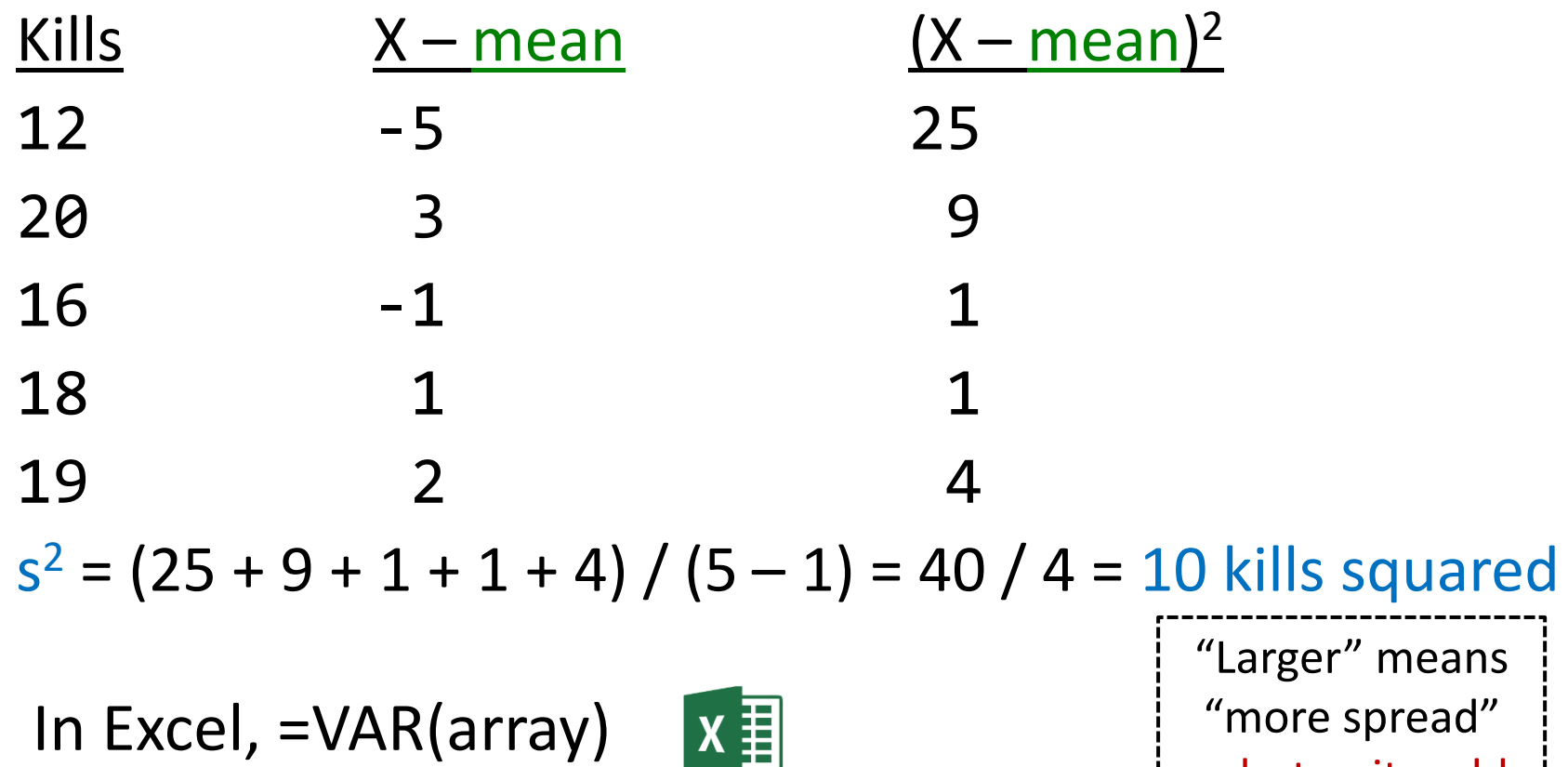

… but units odd

### Standard Deviation

- Square-root of variance
- Usually, use standard deviation instead of variance
	- $-$  Why?  $\rightarrow$  Same *units* as data (e.g., "kills" in previous example)
- Can compare standard deviation to mean (*coefficient of variation*, next)
- But first:
	- Mendenhall's Empirical Rule
	- Z-score

Average "distance" of points from mean $c = \sqrt{(a^2 + b^2)}$ 

$$
\mathbf{s} = \sqrt{\frac{\sum (x_i - \bar{x})^2}{n-1}}
$$

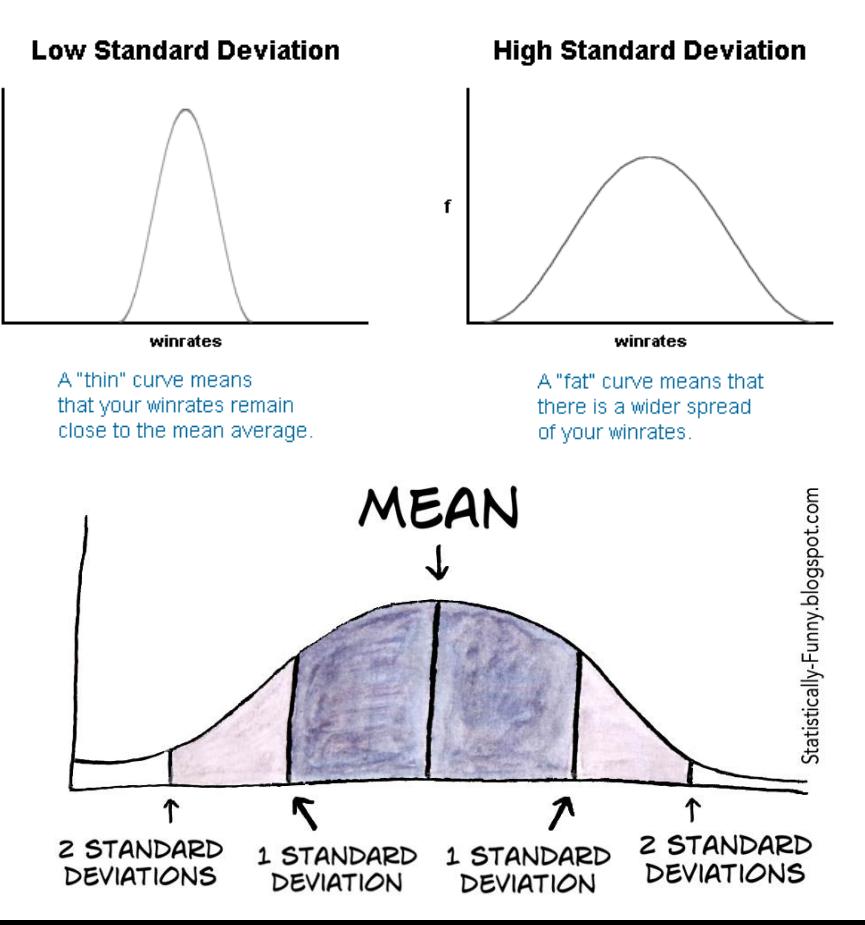

## Mendenhall's Empirical Rule

- 1. About 68% data within one standard deviation of mean
	- interval between mean-s and mean+s contains about 68% of data
- 2. About 95% within 2 standard deviations of mean
- 3. Almost all data within 3 standard deviations of mean

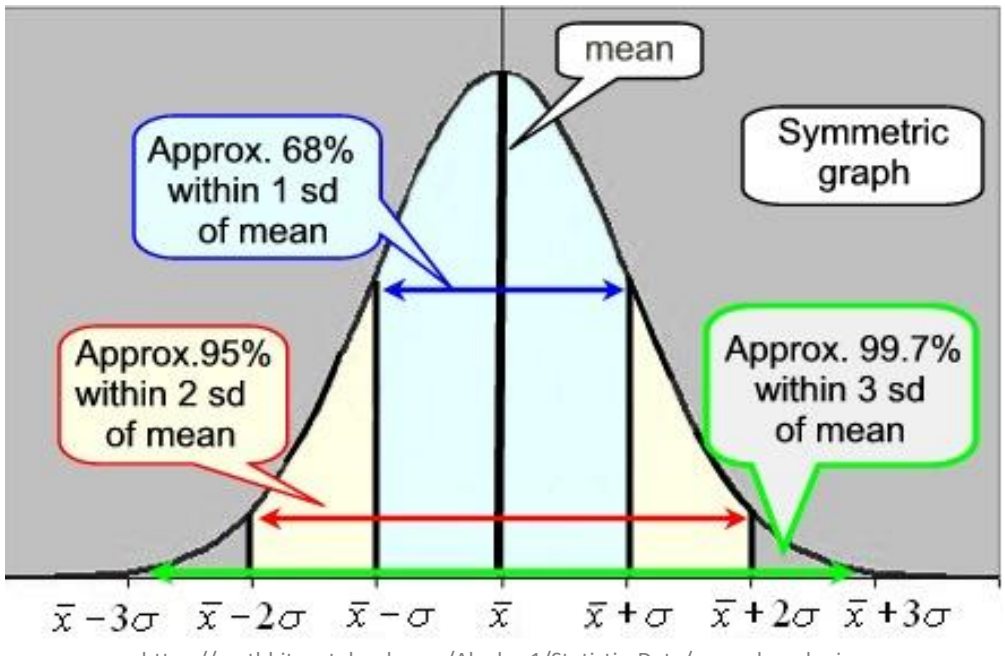

https://mathbitsnotebook.com/Algebra1/StatisticsData/normalgrapha.jpg

For normal ("Bell curve") distribution

### Z-Score

- Measure of how "far" from center (mean) **single** data point is
	- *Not* measure of dispersion for whole data set

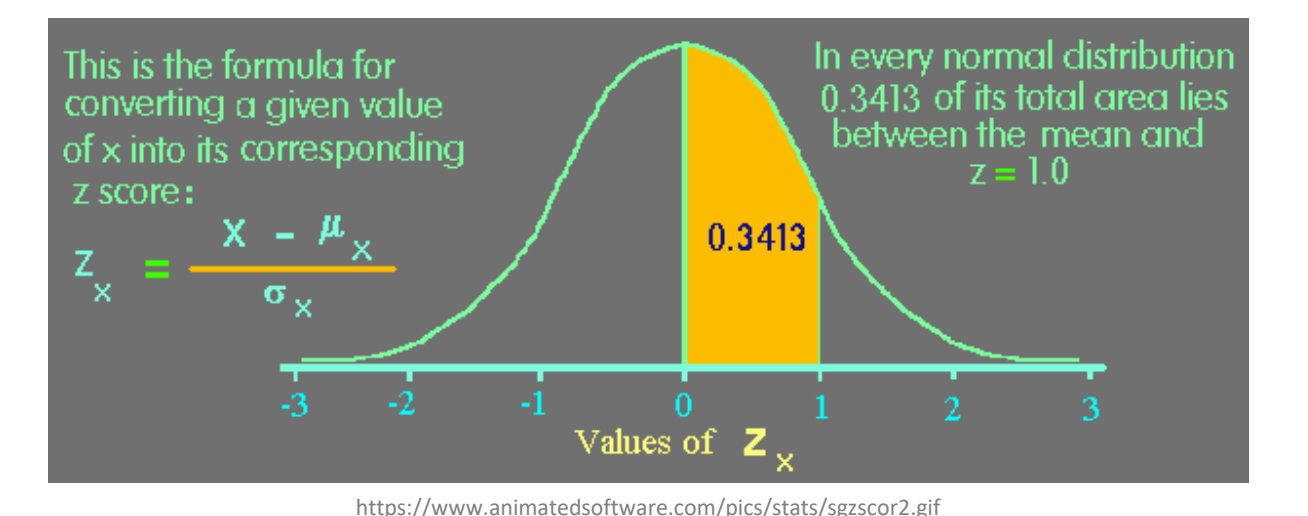

Example Mean 469 Std dev 119 X 650 Z-score for X?  $(650 - 469)/119$  1.52

 $X - X$ 

## Coefficient of Variation (CV)

- Size of standard deviation **relative** to mean
	- e.g., large sd & large mean, not so spread
	- but large sd & small mean, more spread
- Standard deviation divided by mean
	- Can do this since same units!
- CV is "unit-less", so measure of spread independent of quantity
	- E.g. seconds, clicks, spaces

Shown as percent (multiply by 100)

$$
CV = \frac{s}{\overline{x}} \times 100
$$

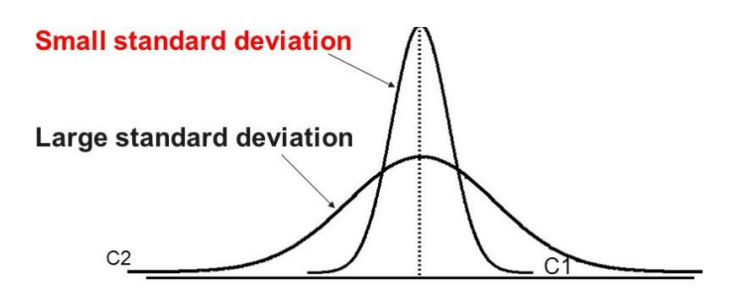

http://images.slideplayer.com/35/10391754/slides/slide\_59.jpg

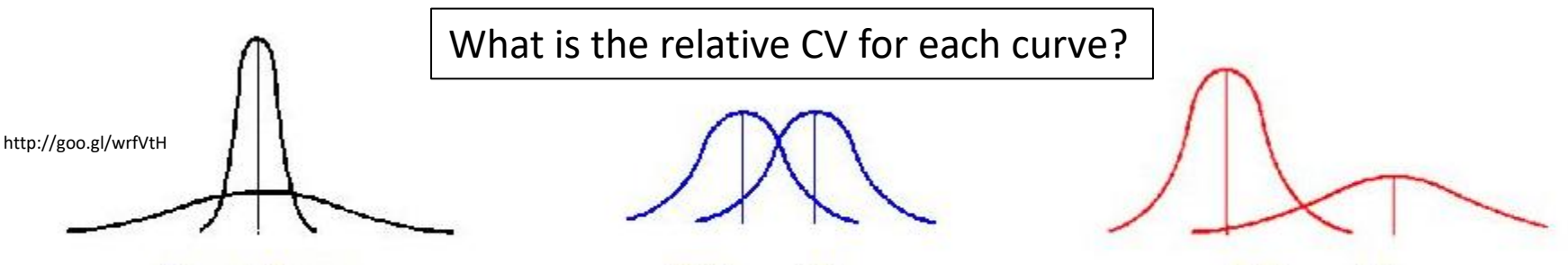

Same Means Different Standard Deviations

Different Means **Same Standard Deviations** 

**Different Means** Different Standard Deviations

### Semi-Interquartile Range

•  $\frac{1}{2}$  distance between Q3 (75<sup>th</sup> percentile) and Q1 (25th percentile)

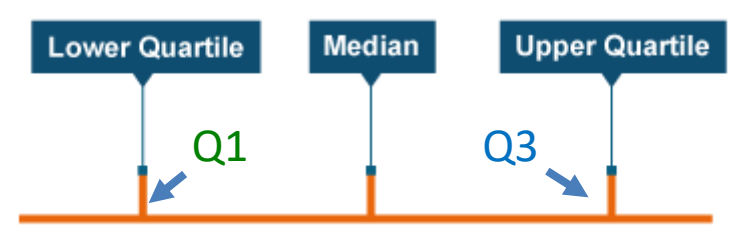

http://www.bbc.co.uk/staticarchive/9629000486ef4b1a40efa565c162cb779e0bd82c.png

$$
\frac{Q3-Q1}{2}
$$

• Guideline: use semi-interquartile (SIQR) for index of dispersion whenever using median as index of central tendency

### Index of Dispersion Example

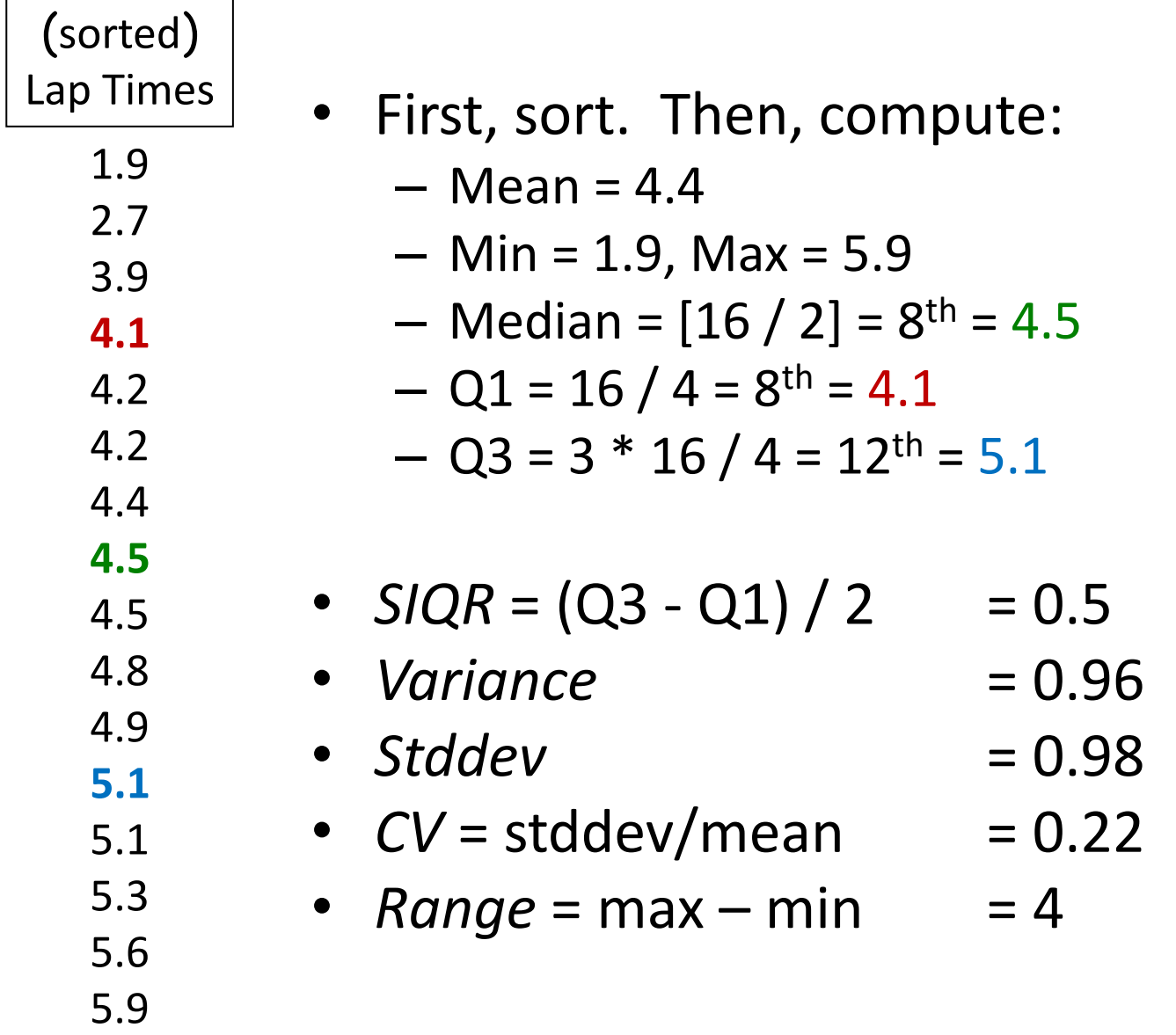

## Groupwork

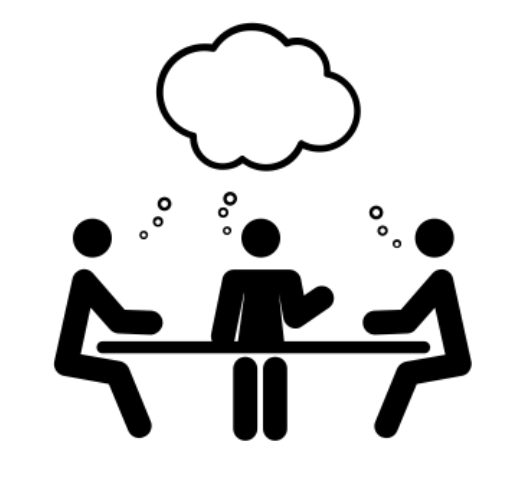

- Rank *measures of dispersion* by sensitivity to outliers
	- CoV
	- Range
	- Std Dev
	- Semi-interquartile Range

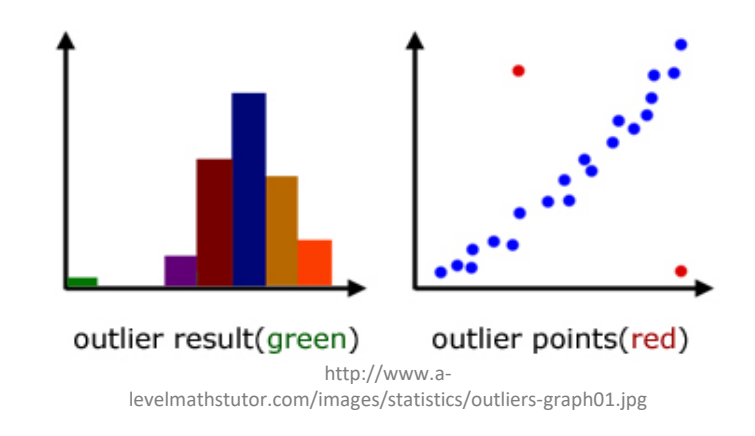

[https://web.cs.wpi.edu/~imgd2905/d24/groupwork/4-outlier](https://web.cs.wpi.edu/~imgd2905/d24/groupwork/4-outlier-effect/handout.html)[effect/handout.html](https://web.cs.wpi.edu/~imgd2905/d24/groupwork/4-outlier-effect/handout.html)

## Ranking of Affect by Outliers?

#### **Measure of Dispersion**

- Range
- Standard Deviation
- Coefficient of Variation
- Semi-interquartile Range

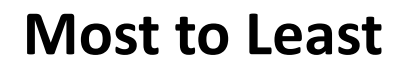

?

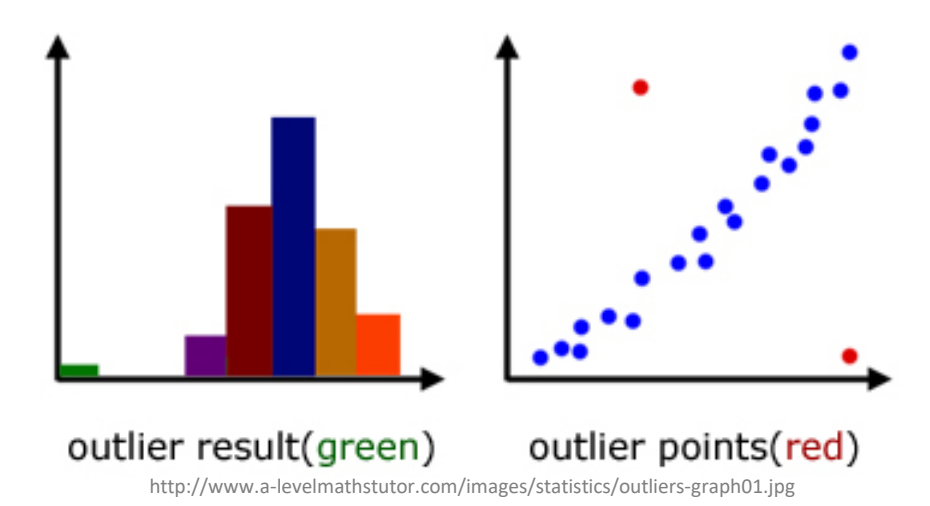

## Ranking of Affect by Outliers?

#### **Measure of Dispersion**

- Range
- Standard Deviation
- Coefficient of Variation
- Semi-interquartile Range

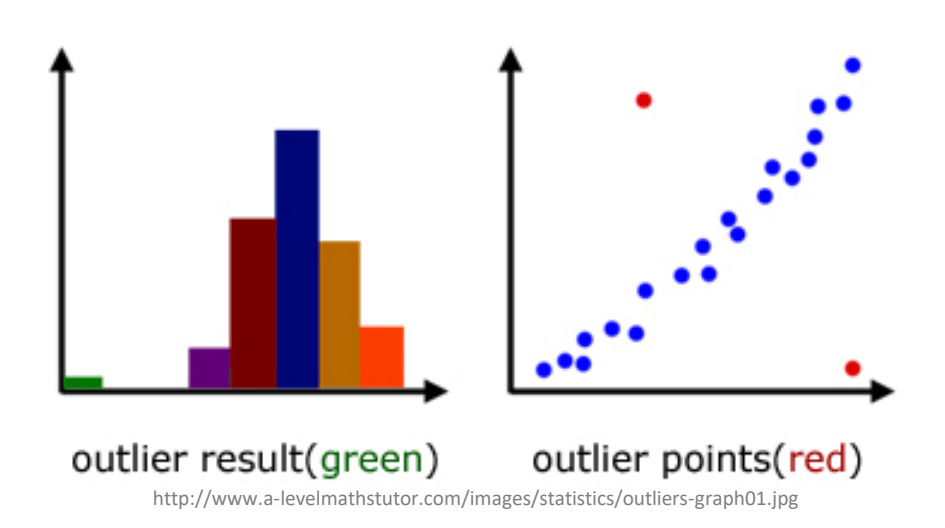

### **Most to Least**

- - Range susceptible
- Variance
	- Standard Deviation
	- Coefficient of Variation
- SIQR resistant

Only for quantitative data! categorical can't quantify spread since no 'distance' Instead, give categories for given percentile of samples e.g., "90% of samples are in 3 categories" (Pareto chart)

### Depicting Dispersion in Charts

- Histogram
- Cumulative distribution
- Box-and-Whiskers
- Error Bars

### Box-and-Whiskers Chart

- Way of showing variation
- Highlight middle 50% (interquartile range, IQR)  $-$  "Box"
- Lines go to smallest non-outlier
	- "Whiskers"
- Points indicate outliers
- Middle line shows median
- Sometimes with mean
- Outlier?  $\rightarrow$  Data value "way out there", "far" from the rest
	- Formally, 1.5+ IQRs away from quartile
- Available in Excel

Also called "boxplot"

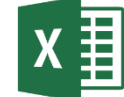

2 Outliers 1 Maximum Value Q3 (75th percentile) Median Mean Q1 (25th percentile) Minimum Value

http://support.sas.com/documentation/cdl/en/ vaug/65747/HTML/default/images/boxplot.png

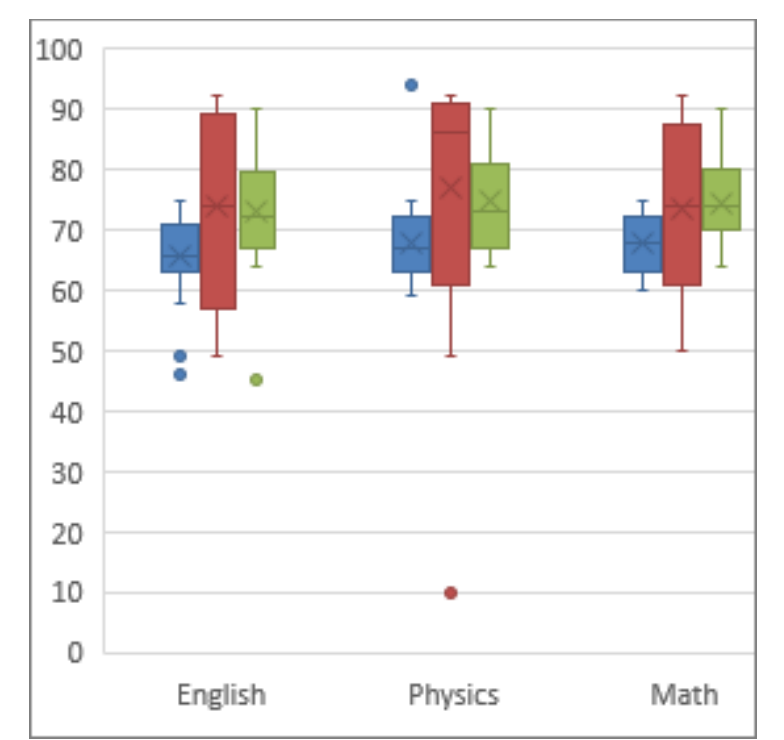

https://support.office.com/en-us/article/Create-a-box-andwhisker-chart-62f4219f-db4b-4754-aca8-4743f6190f0d

### Cumulative Distribution

- Cumulative amount of data with value or less
- Easy to see min, max, median
- Compare shapes of distributions

Demo: [lol-patches.xlsx](http://web.cs.wpi.edu/~imgd2905/d19/samples/lol-patches.xlsx)

Select column R (Bug Fixes) Sort low to high New column S for percent [=ROW()/164] Select column  $\rightarrow$  paste down all Select both column R and S Insert  $\rightarrow$  Scatter plot with lines

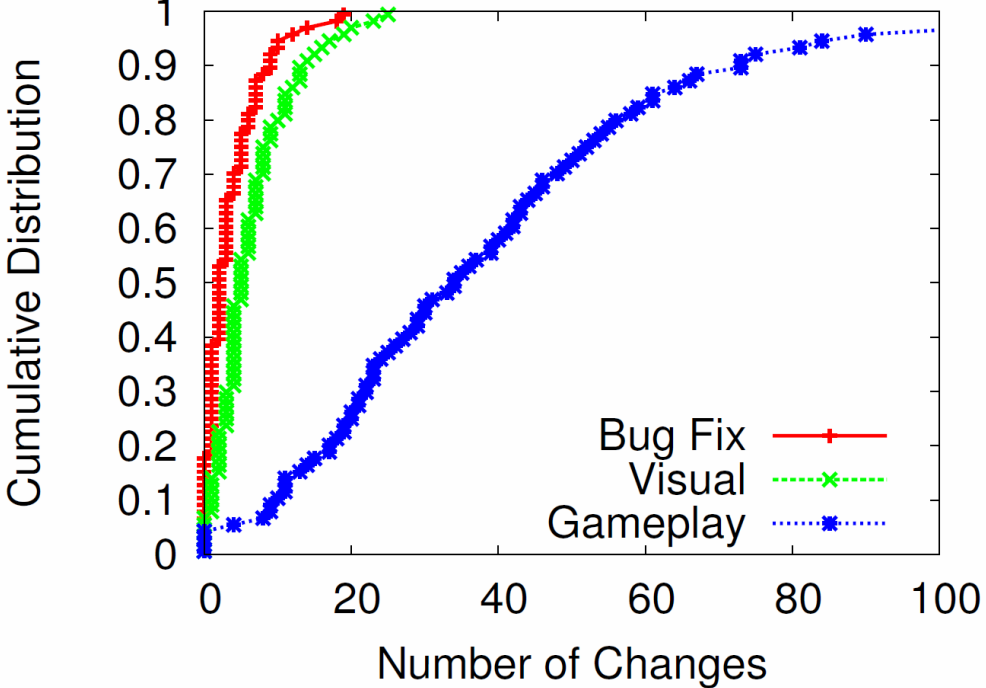

"Nerfs, Buffs and Bugs - Analysis of the Impact of Patching on League of Legends" <http://www.cs.wpi.edu/~claypool/papers/lol-crawler/>

## Error Bars for Columns and Points

- Line through graph point parallel to axis with "caps"
- Denotes uncertainty (variation) in value
- $\begin{array}{c} \mathbf{x} \equiv \mathbf{0} \end{array}$  Excel: click "+"  $\rightarrow$  "Error Bars"  $\rightarrow$  "type"
- Often:
	- 1 standard deviation
- Can be (discuss later):
	- 1 standard error
	- 1 confidence interval

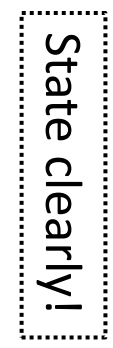

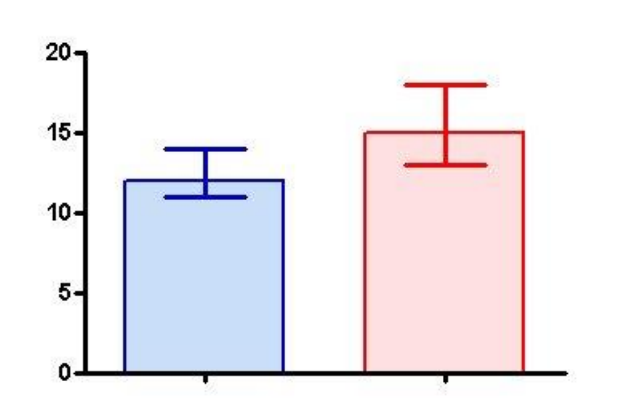

https://s3.amazonaws.com/cdn.graphpad.com/faq/804/images/804b.jpg

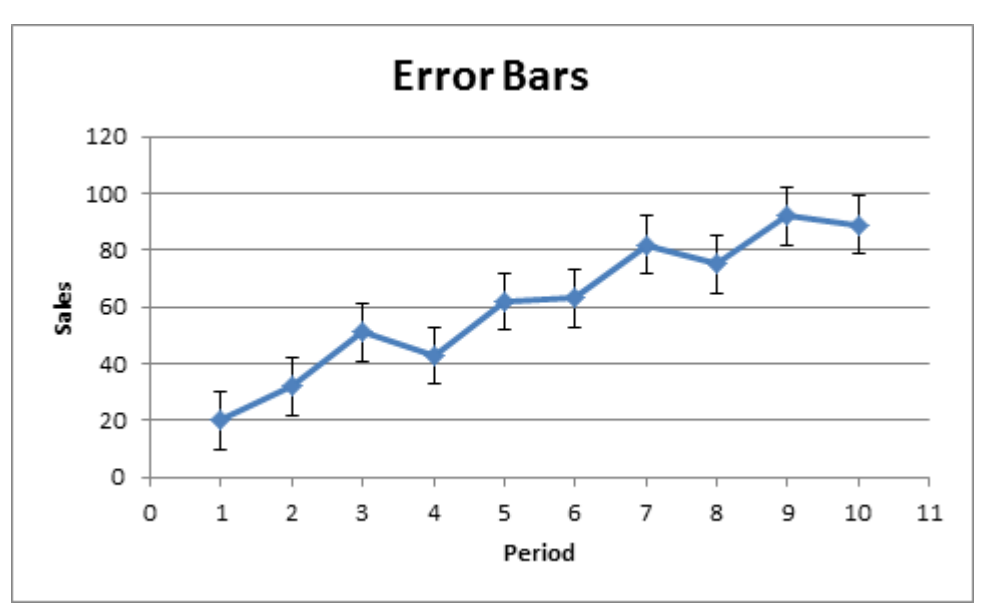

http://www.excel-easy.com/examples/images/error-bars/error-bars.png